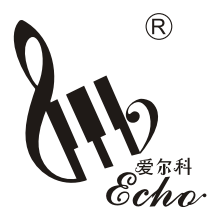

# **ARK-188**

# 使用说明书

61键多功能LCD智能电子琴

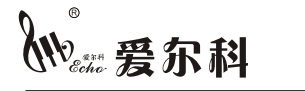

杭州爱尔科电子有限公司 地址:杭州萧山闻堰镇长安村 电话:057I-82302983 传真:057I-8230I287 邮编:311258

http://www.aierke.com Email:web@aierke.com

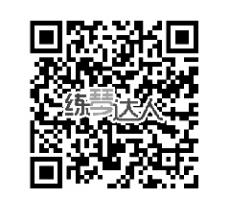

杭州爱尔科电子有限公司

## 注意事项

请务必遵循下述基本注意事项,以免伤及自身或他人,以及对本乐 器或其它外部设备造成损坏。这些注意事项包括(但不限于)下述各项:

## 八注意

## [ 电 源 话 配 器 : ]

- •请使用电子琴专用的电源适配器,使用错误的适配器会导致琴的损坏。
- 切勿将电源话配器的电源线靠近热源,如暖气或散热器。不要讨度弯曲电源线 切勿 在电源线上放置重物、缠饶其他物品,以免损坏电源线。
- 定期检查电源插头并清除其表面的灰尘, 切勿用湿手插拔电源插头。

## (切勿打开机体:)

• 切勿擅自打开电子琴或试图分解其中的部件,也不要对内部作任何变动。如果使用中 出现功能异常,请立即停止使用并交由维修人员检修。

## (使用场合:

- •切勿将电子琴置于多灰尘、震动、低温或高温的环境中,(如阳光直射处、暖气旁、 阳光下的汽车里)以免损坏外观及内部元器件。
- · 切勿将电子琴置于不平稳的地方, 以免跌落造成损坏。切勿在电子琴上放置盛有液体 的容器,以免液体流入琴体。

维护:

•清洁电子琴体时,请用于燥柔软的布擦拭。不要使用油漆涂料、有机溶剂或化学浸渍 布擦拭琴体。

• 为预防损坏扬声器, 在连接前先将外部装置的音量调到最小, 当音乐播放时逐步调整 到话合的音量。

## (操作注意事项:)

- 切勿长时间将电子琴的音量开到最大或感觉不适的程度来演奏, 以免造成听力下降。
- 不要重压或放置重物于乐器上, 也不要过于用力按鍵盘、开关与插孔。
- 避免婴儿或儿童产生窒息的危险,必须由成年人拆开包装后使用,请拆卸后将此塑料 包装袋妥善保存或丢弃。内含小物件不适合三岁以下的儿童使用。

## 本电子产品防水防潮

八、声明

- 本产品技术规格如有变动, 恕不另行通知。
- 本说明书有对产品功能描述不详细或文字印刷错误, 敬请用户谅解。
- ·本公司保留因义务需要而修改的权利和最终解释权。
- 仅话用于非热带气候条件下话用。

## 目录

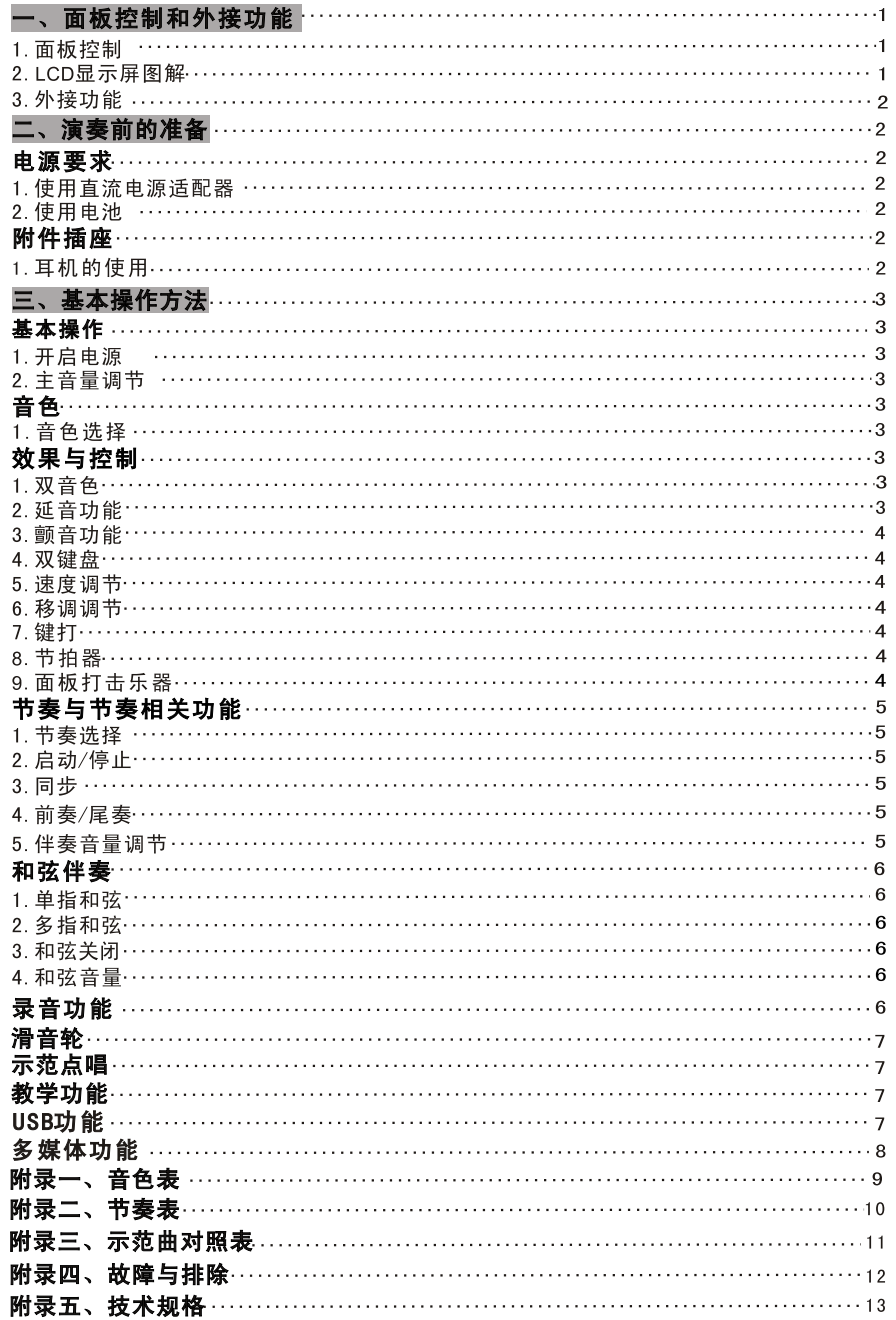

## 附录五、技术规格

## ■执行标准

- $\cdot$  GB8898-2011 GB17625.1-2012
- $\cdot$  GB13837-2012

## ■显示

・LCD显示

## ■音色

• 300种音色

## ■节奏

・300种自动伴奏

## ■示范曲

## ・40首示范曲 ■效果控制

・ 双 音 色 、 延 音 、 颤 音 、 双 键 盘 、 移 调 、 前 奏/尾 奏 、 节 拍 器 、 键 打

#### ■录音编程

・录音、放音、编程

#### ■打击乐

• 8种面板打击乐

## ■伴奏控制

•启动/停止、同步、速度控制

## ■和弦控制

• 单指和弦、多指和弦、和弦关闭、和弦音量

## ■智能教学

· 示范点唱、单键教学、跟随教学、多媒体功能

## ■其它控制

• 电源开关、伴奏音量控制

## ■外接插孔

· DC9V电源输入、耳机、话筒、多媒体USB接口

## ■音域

 $\cdot$  C2-C7 ■音准

 $\overline{\cdot }$   $\leqslant$ 5音分

#### ■规格

 $\cdot$  1008x431x171 (mm)

### ■重量

 $\cdot$  5.4Kg

## ■电源适配器

• DC9V 500mA

## ■静态电流

 $\cdot$  120mA

## ■随机附件

• 电源适配器、歌谱架、说明书

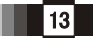

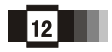

## 附录四、故障与排除

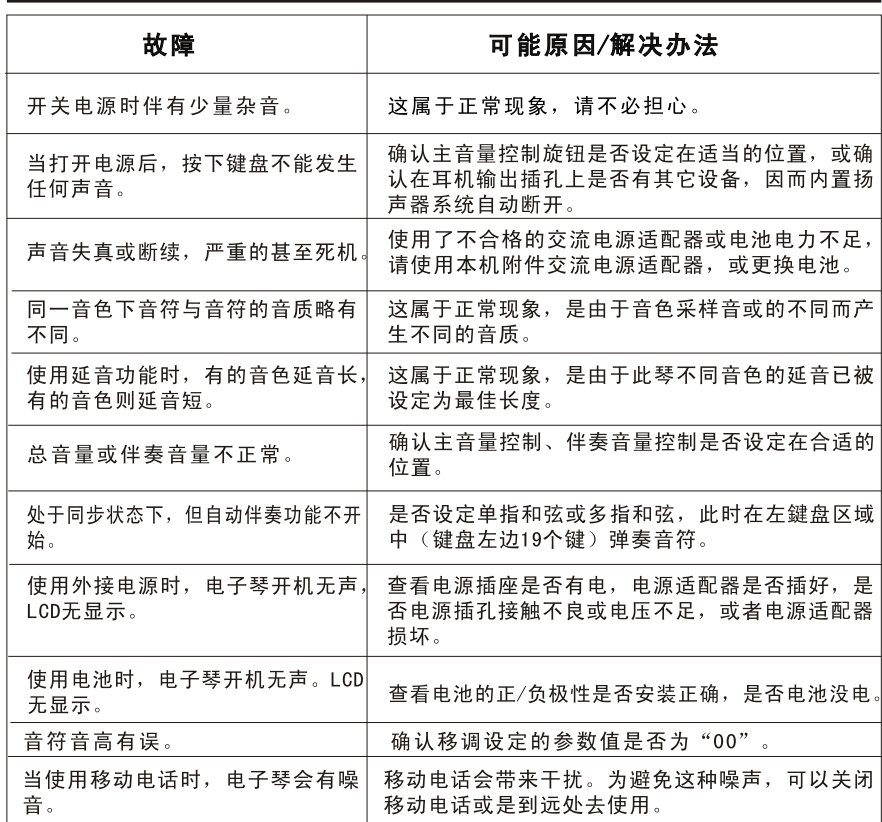

## 一、面板控制和外接功能

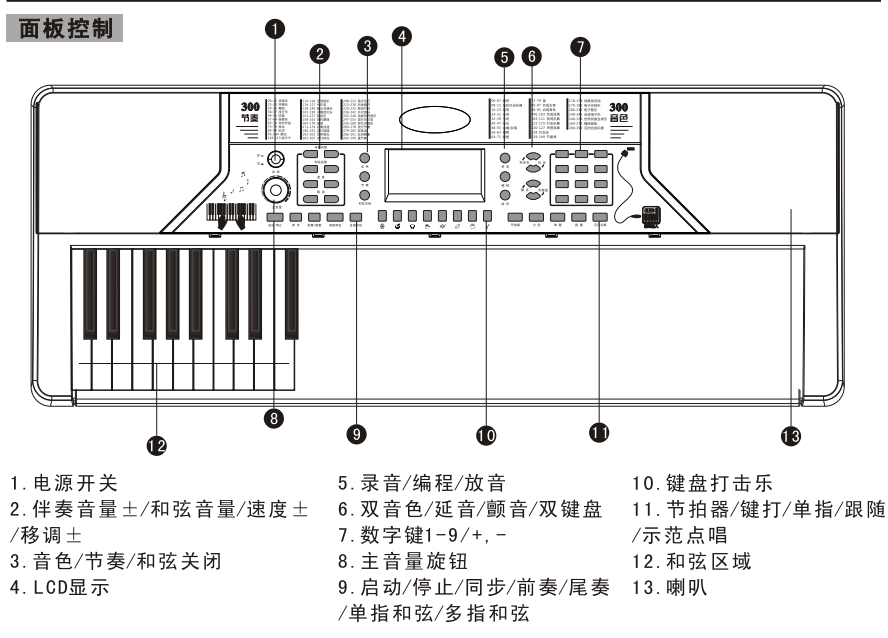

## LCD显示屏图解

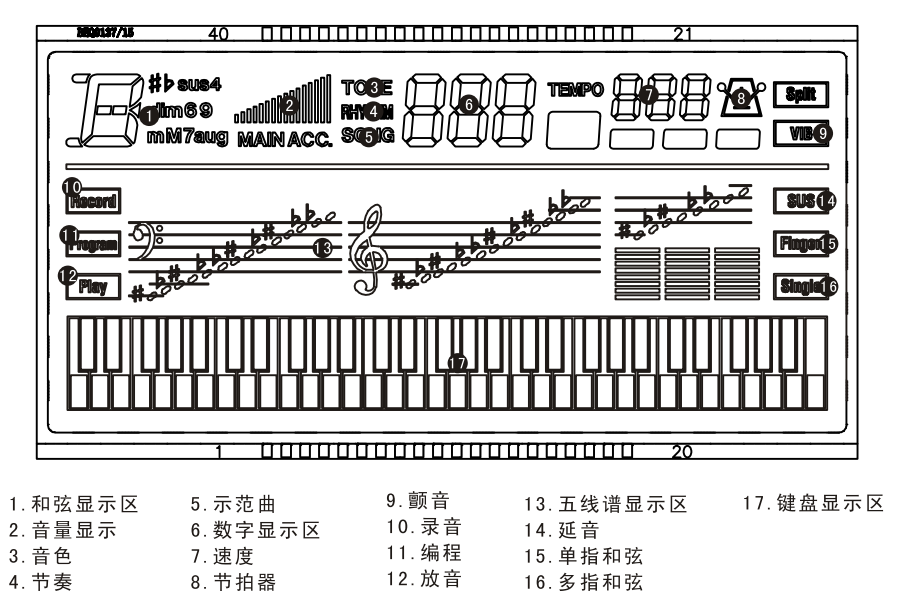

ma

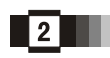

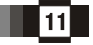

## 二、演奏前的准备

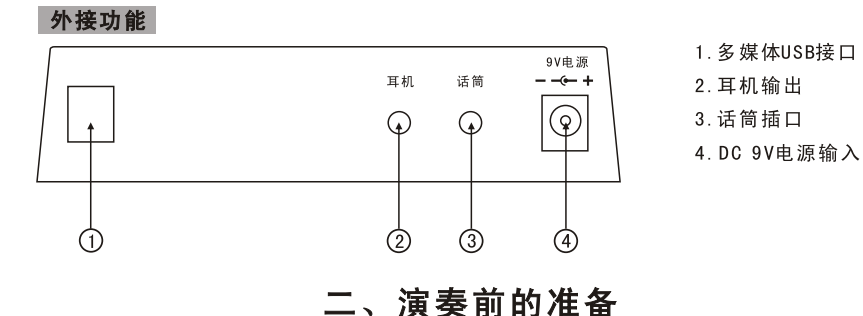

电源要求

## 1. 使用交直流电源适配器供电:

请使用本电子琴配套的专用交直流电源适配器,或输出电压为9V,输出电流500mA. 插头 中心为正极的电源适配器。使用时将电源适配器的DC插头一端插入琴背面面板的DC 9V电源接 口,另一端插入市电插座中(请注意适配器的输入电压必须与市电电压一致)。最后打开电源 开关进行演奏。

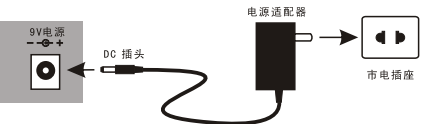

## 注意: 不使用本琴时, 应将电源适配器插头从电源插座中拔出, 以免长期通电引起电 源适配器损坏。

## 2. 使用电池供电:

打开琴底部的电池盖,装入8节1.5伏1号的电池,应该注意电池的极性要符合底盖电池指示 的正负极性方向, 安装好后盖上电池盖板。

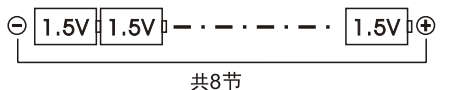

注意: 不要同时使用不同类型的电池, 勿将新旧电池混用。电池电量不足时会使音量 降低或音质变差,此时须更换新电池。为避免电池漏液可能引起的损坏,如长时间不用电 子琴时,请取出电池。

#### 附件插座

## 1. 耳机的使用

将耳机插头插入电子琴背面的耳机接口上。此时电子琴的内部扬声器将自动切断。使 用耳机, 在演奏时不至妨碍别人, 特别适合个人及夜间练习。

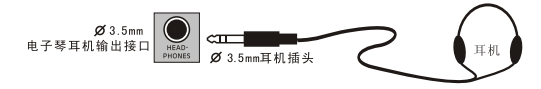

注: 以上外接设施本琴均无配带, 用户需自行购买。尽请谅解!

附录三、示范曲对照表

| 序号 | 歌曲名称     | 序号 | 歌曲名称    | 序号 | 歌曲名称    |
|----|----------|----|---------|----|---------|
| 00 | 土耳其进行曲   | 14 | 虫儿飞     | 28 | In rain |
| 01 | 红河谷      | 15 | G大调小步舞曲 | 29 | 很久以前    |
| 02 | 美国巡逻兵    | 16 | 西班牙斗牛士  | 30 | 魔笛序曲    |
| 03 | 苏珊娜      | 17 | 小夜曲-海顿  | 31 | 平安夜     |
| 04 | 莫扎特钢琴奏鸣曲 | 18 | 扬基歌     | 32 | 匈牙利舞曲   |
| 05 | 梦中的婚礼    | 19 | 圆舞曲     | 33 | 西洋西沉    |
| 06 | 水边的额阿狄丽娜 | 20 | 小步舞曲    | 34 | 喷泉      |
| 07 | 微笑波尔卡    | 21 | 雨中的旋律   | 35 | 玛丽有只小绵羊 |
| 08 | 铃儿响叮当    | 22 | Frosty  | 36 | 音乐盒舞曲   |
| 09 | 拉德斯基进行曲  | 23 | 古老的法兰西  | 37 | 四季春     |
| 10 | 莫扎特40号   | 24 | 蓝色多瑙河   | 38 | 爱的协奏曲   |
| 11 | 拍手歌      | 25 | 棕色小水壶   | 39 | 命运      |
| 12 | 献给爱丽丝    | 26 | 山楂树     |    |         |
| 13 | 喀秋莎      | 27 | 巴比伦河    |    |         |

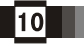

## 附录二、节奏对照表

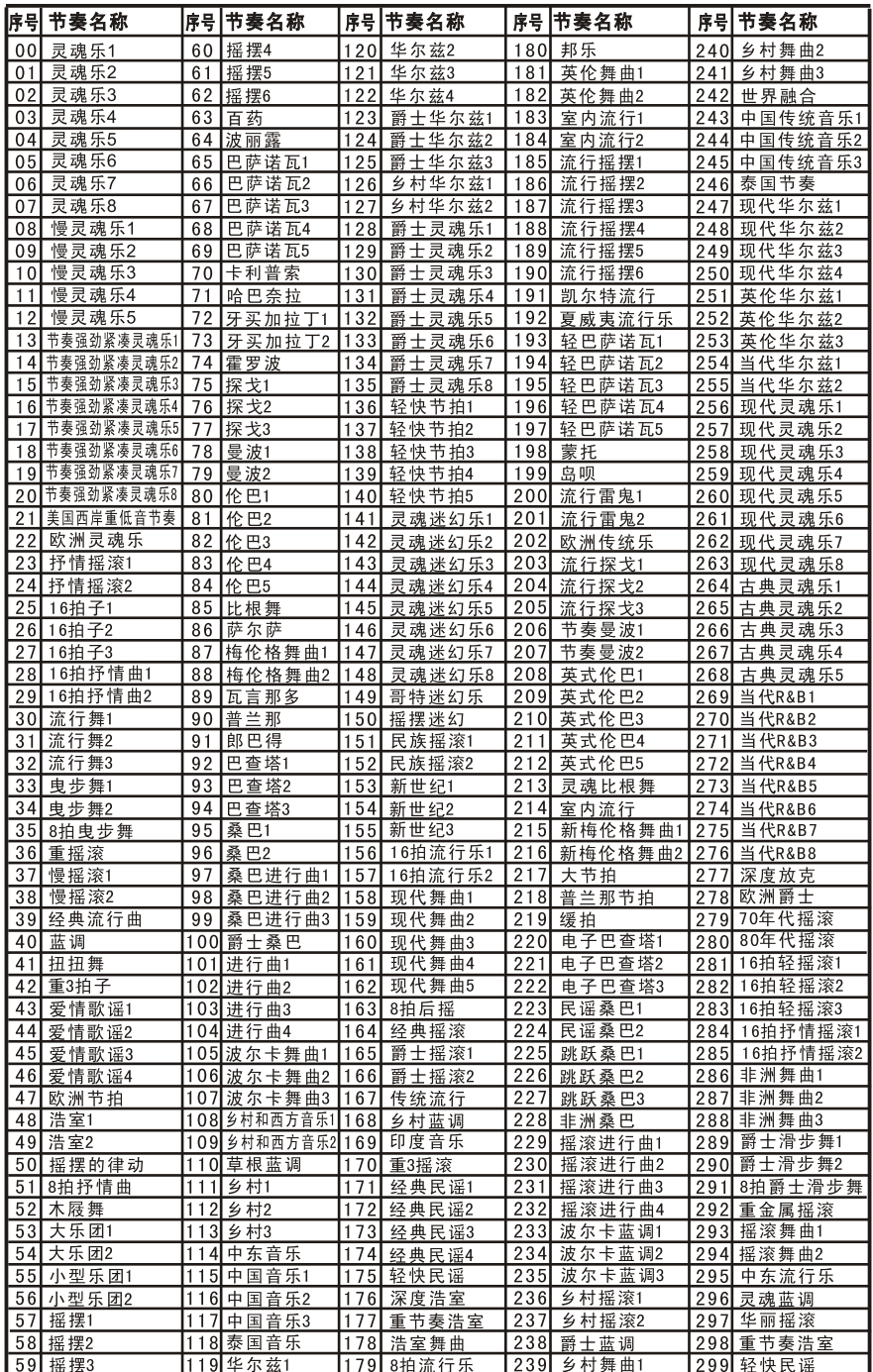

## 二、演奏前的准备

## 基本操作

## 1. 开启电源:

在交流电源适配器连好或电池正确安装后,按下"电源开关"键开启电源,再按一次 该键弹起, 电子琴电源被关闭。

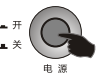

## 2. 主音量调节:

通过旋转音量旋钮颗调节音量的高低,顺时针方向旋转调高音量,逆时针方向旋转调 低音量,调节主音量的同事伴奏音量也相应改变。

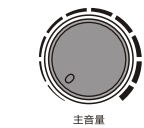

## 音色 音色选择:

本琴有300种音色。开机默认状态为"音色", 如果当前不是音色状态时, 则需要按下 "音色"键。可通过数字0~9直接输入,或通过"+/-"键来选择音色。

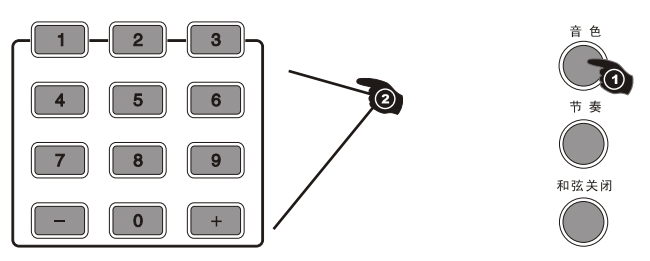

## 效果与控制

## 1. 双音色:

在通常状态下按双音色键,键盘进入双音色模式,即每个音符由两种音色合成。第一 种音色是按下双音色键之前的音色,第二种音色是按下双音色键之后所选择的音色。

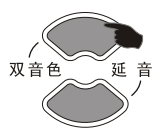

## 2. 延音功能:

按下"延音"键启动延音功能。此时按黑白键演奏时会产生延长的效果。再按"延音" 键,则退出此功能。

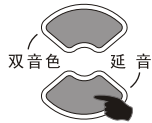

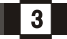

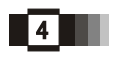

## 三、基本操作方法

## 3. 颤音功能:

按下"颤音"键启动颤音功能。此时按黑白键演奏时会产生抖动效果,再按"颤音"键。 则退出此功能。

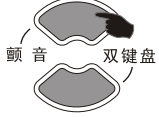

## 4. 双键盘:

在通常状态按下双键盘键,键盘进入双键盘模式,从左边24个键开始分离成左右两个 独立键盘, 按数字键可对键盘右边音色进行调整, 左边24个键为预先调好的音色。

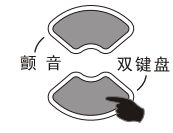

#### 5. 谏度调节:

按速度"+/-"键,可以调节节奏、节拍器、示范曲的播放速度,共有210段,调节范围 30-240。同时按下"+/-"键,恢复默认值120。

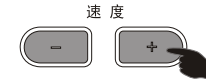

## 6. 移调功能:

按下移调"+"或"-"键,可以使用黑白键弹奏时对应的音阶升或降一个音调,可以向 上或向下调节士6级。同时按下移调"+/-"键,系统将自动恢复到默认键盘音调。

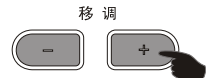

## 7. 键打:

按下"键打"键.此时键盘转为打击乐键盘。键盘上的每一个按键对应一种打击乐( 61个黑白键对应61种键盘打击乐器)。再按下键打键,键盘恢复原音色。

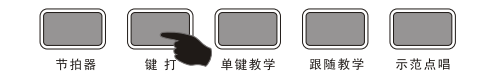

## 8. 节拍器:

按下节拍器键,可以发出嘀答的节拍声,有4种节拍可选择,演奏时会加入节拍器的效果。 每次按下时的功能: 1/4拍, 2/4拍, 3/4拍, 4/4拍; 若当前显示为速度值, 按下节拍键则退 出此功能。

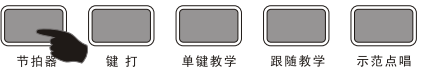

## 9. 面板打击乐器:

按下面板打击乐器(共有八种面板打击乐器),可响应相应的打击乐,根据演奏者需 要插入相应打击乐器来增加演奏效果。

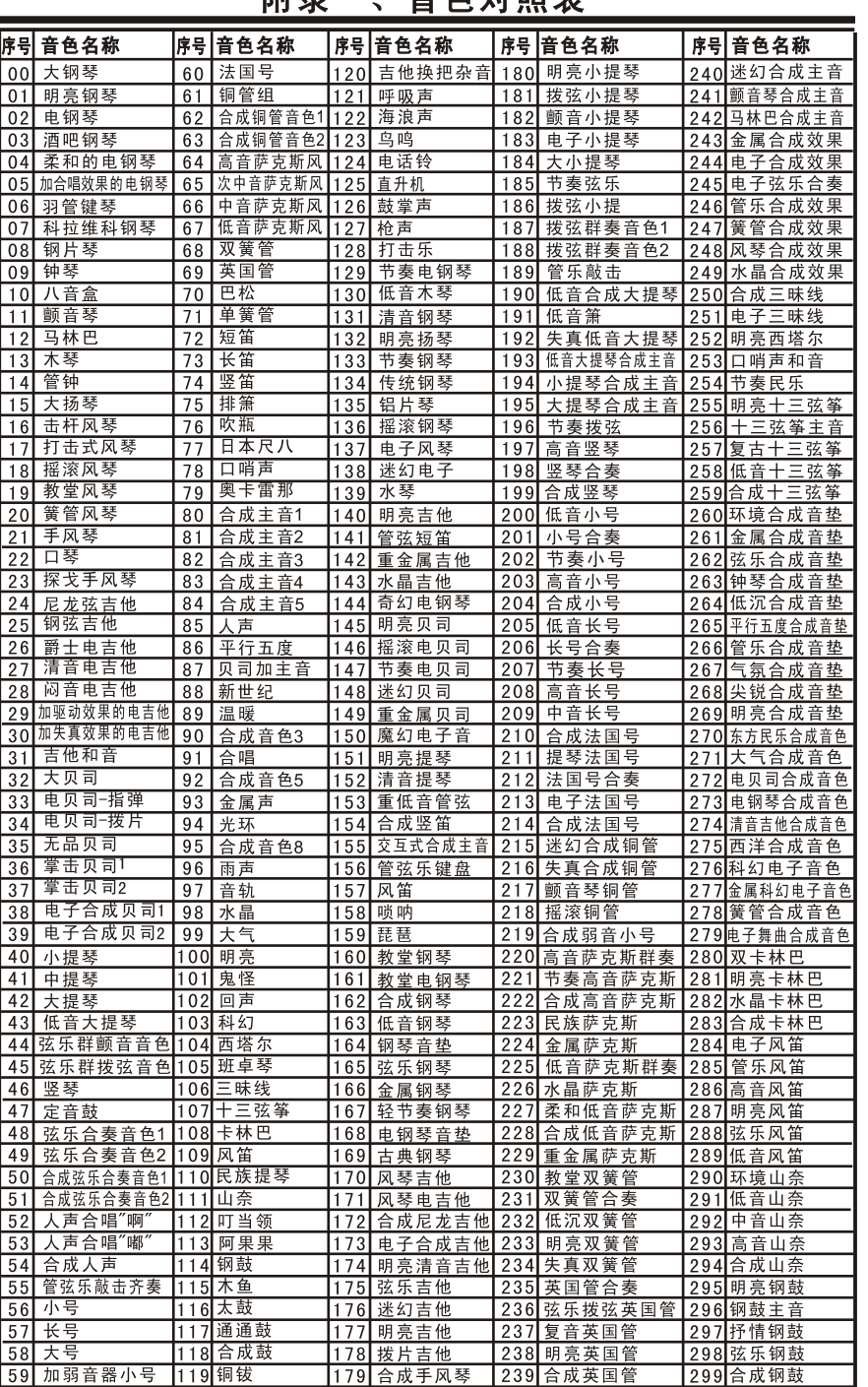

叫三

立存进现主

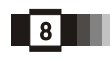

## 多媒体功能

安装及下载:

1. 扫描安装: 使用Android设备扫描练琴达人二维码, 即可安装。 2. 连接设备: 使用专用的Mitone Cable, Android设备使用OTG转 换线连接 3. 打开软件即可体验海量教材下载, 自动乐队伴奏, 智能判断 音准节奏。

详情请查询此网站: Http://m1.multak.com/mitone/aierke.html

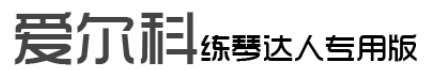

在使用练琴达人前,请先使用USB线连接爱尔科电子琴与智能设备,连接成功后,进入 乐谱页面,左下角会有橙色图标■■显示,表示连接正常。

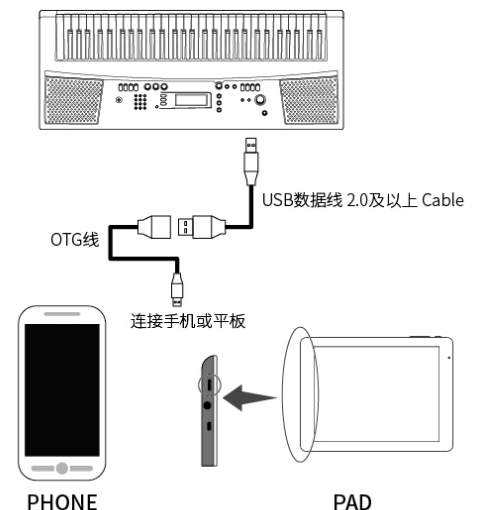

使用练琴达人功能 1. 进入练琴达人桌面后, 先点击"欢迎你", 输入昵称, 否则以后的录音不能保存。(昵称可以随时修改)

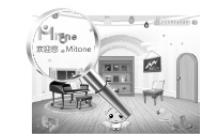

2. 可以点击图标: 在选择本地帮助, 查看电子说明书。

3. 如需退出桌面设置网络或使用平板其它功能, 点击图标 输入密码退出,初始密 码为"123456"。

4. 修改密码点击图标: " 。", 选择系统管理, 输入初始密码, 并输入两遍新密码后, 点 击(9388) 按键, 提示密码修改成功即可。

5. 取消密码点击图标 , 选择系统管理, 输入初始密码, 点击 180消密码 按键, 提示 取消密码成功即可。

6. 系统复位, 需要输入初始密码后连续按5次(系统显检) 按键, 重启软件。

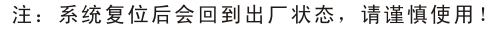

## 三、基本操作方法

 $\overline{5}$ 

## 面板打击乐表

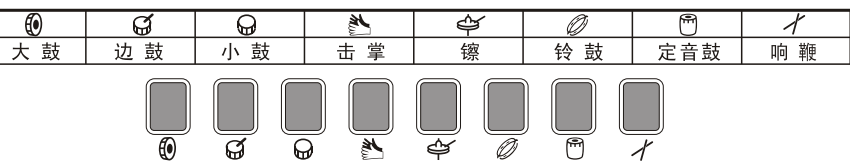

## 节奏与节奏相关功能

#### 1. 节毒洗择:

本琴有300种节奏供您选择。节奏对照表详见附录表。按下"节奏"键,进入节奏选 择功能。LCD显示当前节奏编号, 选择0-9之间的数字, 输入数字选择节奏或用; 或用" +/-"键来选择也可。

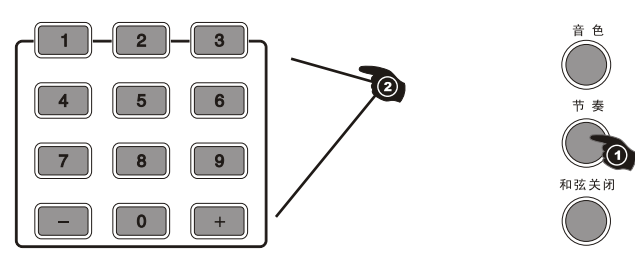

## 2. 启动/停止:

按下此键则播放节奏,再按下"启动/停止"键,可退出其它功能。

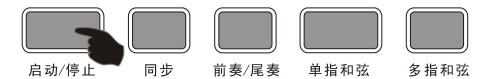

#### 3 同步功能:

按下"同步"键开启同步伴奏功能, 按左边19个键则同步启动节奏: 如果和弦功能已 经启动, 此时, 在和弦区19个鍵中按相应键则自动和弦同步启动, 如果此前节奏正在播放 按下此键则停止节奏,并开启同步伴奏功能。如果已经启动同步功能,按下此键则退出同 步功能。

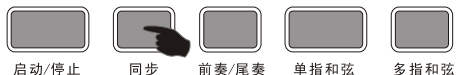

## 4. 前奏/尾奏:

节奏没有启动按下此键,则本琴先演奏一段相应的"前奏",然后再转到相应的正常节 奏;若在节奏启动后,按下此键,则演奏一段相应尾奏后停止。

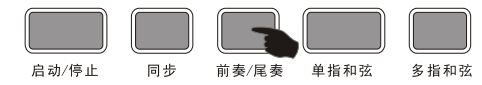

## 5. 伴奏音量调节:

本琴共有9级(0-8)节奏音量, 系统默认伴奏音量为07, 通过按伴奏音量"+/-"键可以调 节音量。调节时,LCD有相应显示。同时按下伴奏音量"+/-"键,系统将自动恢复到默认伴 奏音量。

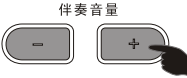

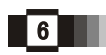

## 三、基本操作方法

## 和弦伴奏 1. 单指和弦:

在节奏已经启动的状态下, 按下"单指"和弦键, 进入单指自动和弦功能, 此时在 和弦键区1-19键,按下不同的指法,即可听到不同的和弦伴奏。按"启动/停止"退出。

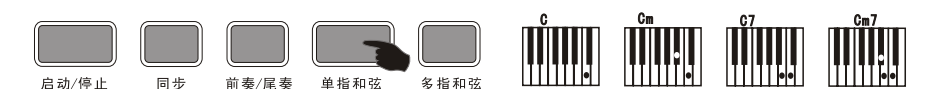

#### 2. 多指和弦:

在节奏启动的状态下,按下"多指"和弦键,进入多指自动低音和弦功能,此时在 和弦键区1-19键,按下不同的指法,即可听到不同的和弦伴奏。按"启动/停止"退出。

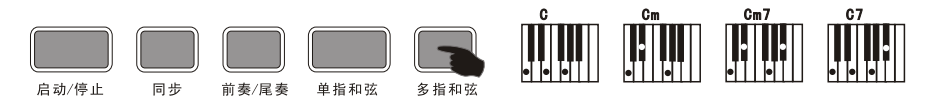

## 3. 和弦关闭:

和弦启动后, 按下"和弦关闭"键, 和弦伴奏声音停止, 节奏继续播放。

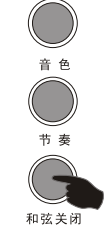

#### 4. 和弦音量:

系统默认和弦音量为"07",按下和弦音量"+/-"可以调节9级(0-8)和弦音量。调节 时,LCD有相应显示。同时按下音量"+/-"键,系统将自动恢复到默认和弦音量。

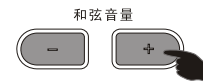

#### 录音功能

1、按下"录音"键、进入录音模式,此时再按任章琴键或鼓声键即可开始记录。最大录 音数为48, 当录满之后显示FUL, 便无法继续录下一个音符。录音状态时, 按琴键都会清除 上次记忆并重新录音。

2、按下"放音"键,就可播放所录的音符。

3、按下"编程"键.进入节奉编程模式。通过按下8种面板打击乐或键盘编 辑一段节奏, 最多可录32个鼓点。编辑完毕, 按下放音键依次播放编辑鼓声, 形成一种自编的节奏,可通过调节速度"+/-"键达到最佳节奏播放效果。每次 按下此键,都会清除上次记忆并重新进入编程模式。

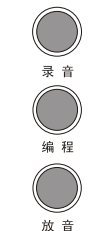

## 三、基本操作方法

## 滑音轮:

滑音轮可以使弹奏的音符添加平滑的音调变化。在右手弹奏 键盘时,用左手上下滑动滑音轮。向上滚动滑音轮可升高音调, 向下则降低音调。

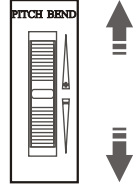

## 示范点唱:

按下示范点唱功能键播放歌曲,并会自动循环播放下首歌曲,再按则停止。重复按下则进 入下首歌曲。可按数字键或"+/-"键洗择歌曲。

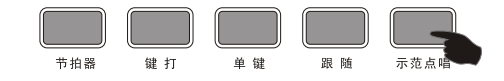

## 教学功能:

按下"单键教学"或"跟随教学"键进入教学功能再按数字键或"+/-"键选择不同 的教学曲 。再按"单键教学"或"跟随教学"键则退出教学功能。

单键教学: 无论学习时弹奏是否正确, 均会发出正确的声音, 歌曲会继续演奏。即 一键一音方式。

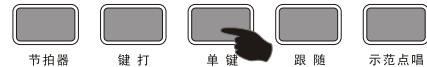

跟随教学:可跟随显示按正确音符弹奏,弹对自动进入下一个音符,即跟随弹奏。

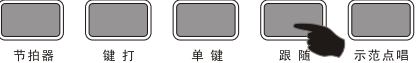

#### USB功能

将本电子琴的USB端口连接到计算机的USB端口上,或有USB端口的电子琴上,便能在二者之间 传送演奉数据和乐曲文件。要使用USB数据传送功能,需要完成下述操作:

1、使用标准的USB线缆连接计算机的USB端口和本电子琴的USB端口。

2、在计算机上安装USB MIDI相应的音乐编辑软件。

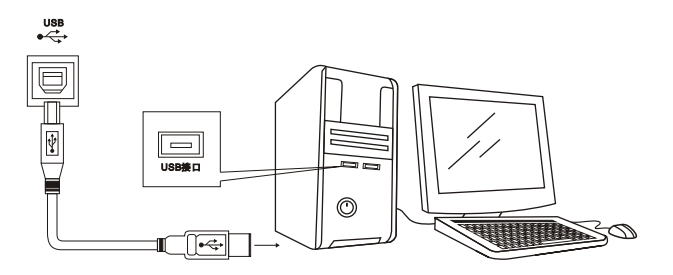